# **Φύλλο εργασίας 1**

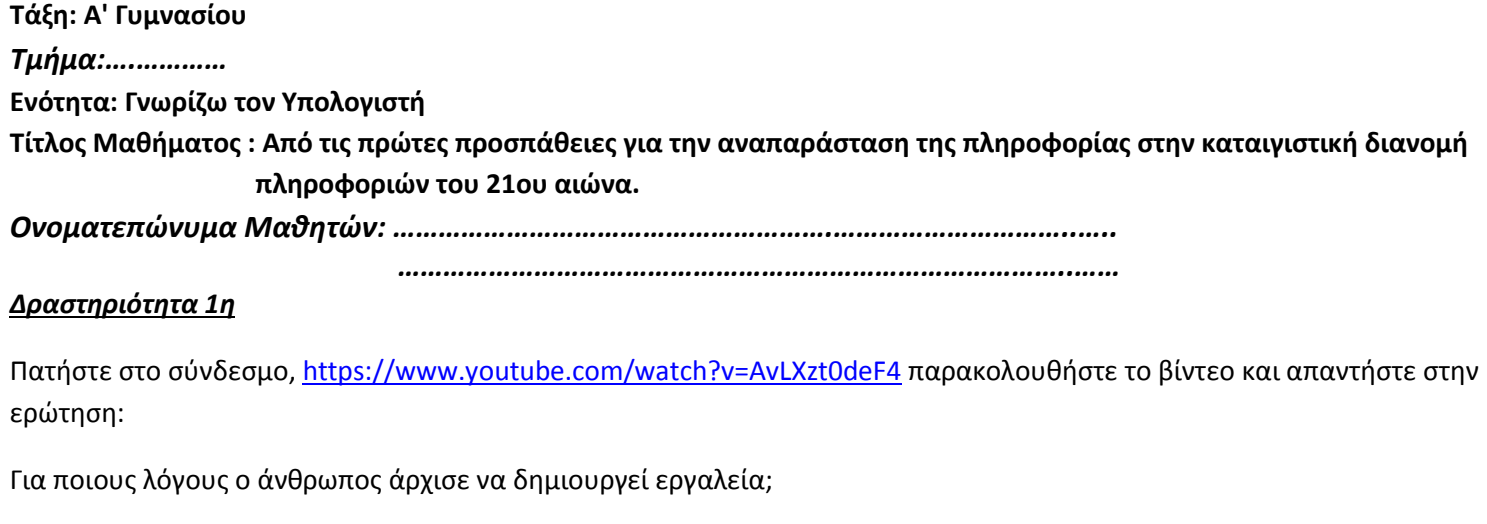

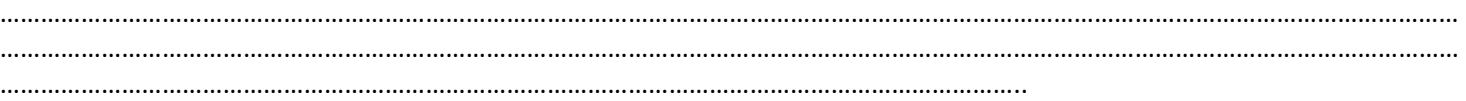

#### *Δραςτθριότθτα 2θ*

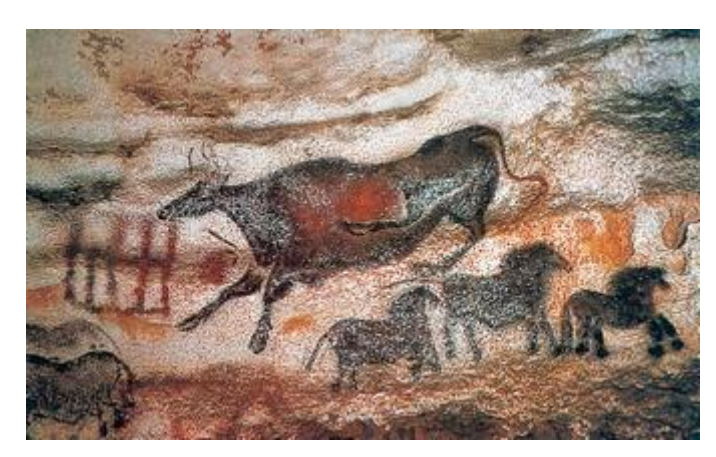

 *πθλαιογραφία από τα ςπιλαια τθσ Niaux (Γαλλία)*

*Μπορείτε να βρείτε τουσ λόγουσ για τουσ οποίουσ ο άνκρωποσ ηωγράφιςε αυτά τα ηώα;*

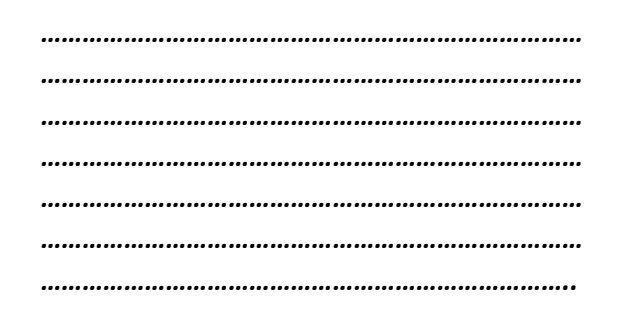

*" Η ανάγκη είναι η αιτία γέννησης της πληροφορίας "* Αριστοφάνης

#### *Δραςτθριότθτα 3θ*

- 1. Πατήστε στο σύνδεσμο <http://photodentro.edu.gr/v/item/ds/8521/708> και παρακολουθήστε προσεκτικά την παρουσίαση των συμβόλων που χρησιμοποιεί ο άνθρωπος για την αναπαράσταση εννοιών και αριθμητικών ποσοτήτων.
- 2. Με την ανακάλυψη της γραφής και του αλφάβητου δίνεται η δυνατότητα για καταγραφή ενός τεράστιου πλήθους πληροφοριών και γνώσεων. Καθώς η οργάνωση των κοινωνιών γίνεται όλο και πιο συνθέτη, οι καταγεγραμμένες πληροφορίες οργανώνονται και διαφυλάσσονται σε βιβλιοθήκες. Σε τι πιστεύετε πως βοήθησε αυτό τις επόμενες νενιές των ανθρώπων:

*…………………………………….………….………..………………………………………………………………………………………………. ………………………………….………….…………………………………………………………………………………………………………… ……………………………….………….……………………………………………………………………………………………………………… ..…………………………………….……………………………………………………………………………………….…………………………*

 $Ac$  θυμηθώ  $a<sub>DT</sub>$  $\dot{a}$  $\pi$ <sub>n</sub> $\dot{a}$ έμαθα σε προηγούμενα μαθήματα

Πληροφορική  $\epsilon\dot{v}$ at ....

Η Πληροφορική εξετάζει με ποια τεχνικά μέσα και με ποιες διαδικασίες μπορούμε:

- να συλλέξουμε και να αποθηκεύσουμε δεδομένα,
- να τα επεξεργαστούμε,
- να μεταδώσουμε τις χρήσιμες *πληροφορίες* που παράγονται και
- να τις αποθηκεύσουμε.

Η Ιστορία των υπολογιστών είναι κλάδος της ιστορίας των επιστημών και της τεχνολογίας εν γένει, που ασχολείται με τη συστηματική καταγραφή της γέννησης και ανάπτυξης των υπολογιστικών συστημάτων στη διάρκεια του **χρόνου.**

#### *Δραςτθριότθτα 4θ*

Τι ανακάλυψε ο Γουτεμβέργιος το 1454 και γιατί θεωρείται ότι με την ανακάλυψη αυτή άλλαξε ριζικά ο τρόπος καταγραφής και διανομής της πληροφορίας;

Μπορείτε να αναζητήσετε πληροφορίες στις παρακάτω ιστοσελίδες

*[http://el.wikipedia.org/wiki/Γουτεμβζργιοσ](http://el.wikipedia.org/wiki/%CE%93%CE%BF%CF%85%CF%84%CE%B5%CE%BC%CE%B2%CE%AD%CF%81%CE%B3%CE%B9%CE%BF%CF%82)*

*<http://bizdim.gr/index.php/tehnologiaektyposeon/thebook/30-gutemberg>*

*………………………………………………………………………………………………………………………………………………………………………………………… ………………………………………………………………………………………………………………………………………………………………………………………… ………………………………………………………………………………………………………………………………………………………………………………………… ………………………………………………………………………………………………………………………………………………………………………………………… ……………………………………………………………………………………..…….*

Επισκεφτείτε την ιστοσελίδα *[http://www.army.gr/default.php?pname=histori3\\_DDB&la=1](http://www.army.gr/default.php?pname=histori3_DDB&la=1)* διαβάστε προσεκτικά τις πληροφορίες που δίνονται και απαντήστε στις παρακάτω ερωτήσεις:

1. Είναι ο ηλεκτρισμός η σημαντικότερη εφεύρεση του ανθρώπου;

…………………………………………………………………………………………………………….…………………………………………………

2. Η ανακάλυψη του ηλεκτρισμού οδήγησε άλλους επιστήμονες σε νέες ανακαλύψεις; Αν ναι, καταγράψτε μερικές.

…………………………………………………………………………………………………………….…………………………………………………

…………………………………………………………………………………………………………….…………………………………………………

3. Σήμερα στις αρχές του 1ου αιώνα ποιες συσκευές είναι αυτές που μας παρέχουν εύκολα και γρήγορα πλήθος πλθροφοριϊν*;* 

…………………………………………………………………………………………………………….………………………………………………… …………………………………………………………………………………………………………….…………………………………………………

# **Φύλλο εργασίας 2**

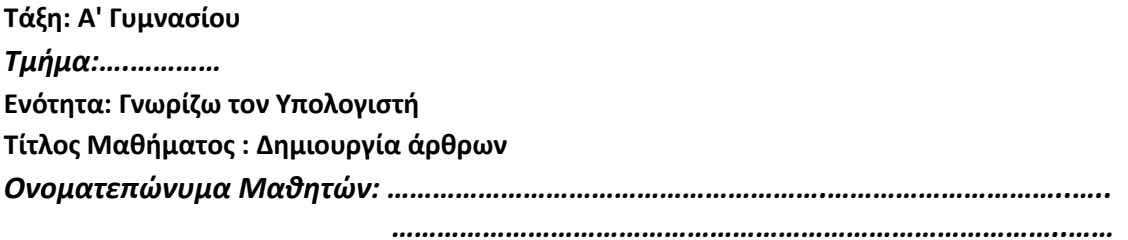

#### ΧΩΡΙΣΜΟΣ ΤΩΝ ΜΑΘΗΤΩΝ ΣΕ ΟΜΑΔΕΣ

#### *Δραςτθριότθτα 1θ*

Εξερευνείστε τους δικτυακούς τόπους http://el.wikipedia.org/wiki/ιστορία των υπολογιστών <http://www.it.uom.gr/project/mycomputer/history/> <http://photodentro.edu.gr/v/item/ds/8521/3129>

- συλλέξτε πληροφορίες και δημιουργήστε μια κάρτα ( στον επεξεργαστή κειμένου του υπολογιστή σας), για τον κάθε μηχανισμό που θα σας ανατεθεί, αναφέροντας τη χρονική περίοδο και περιγράφοντας το σκοπό για τον οποίο κατασκευάστηκε.
- Αποθηκεύστε το αρχείο στο φάκελο του τμήματος σας.
- Αποθηκεύεστε στο φάκελο του τμήματος σας και μια εικόνα για τον κάθε μηχανισμό.

#### *Μηχανισμοί με τους οποίους θα ασχοληθεί η κάθε ομάδα.*

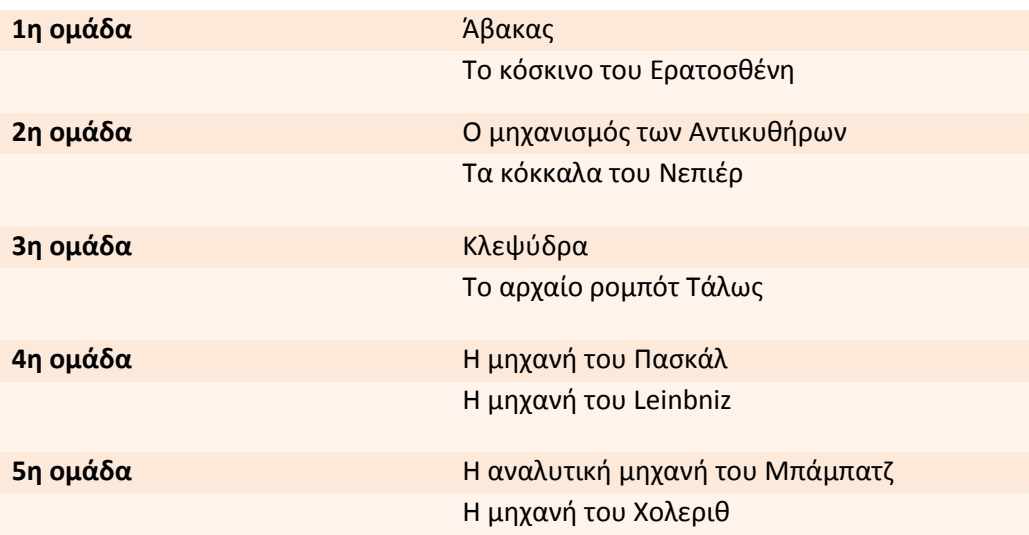

*Από το ρόπαλο ςτο ποντίκι: 6.000 χρόνια διαφορά*

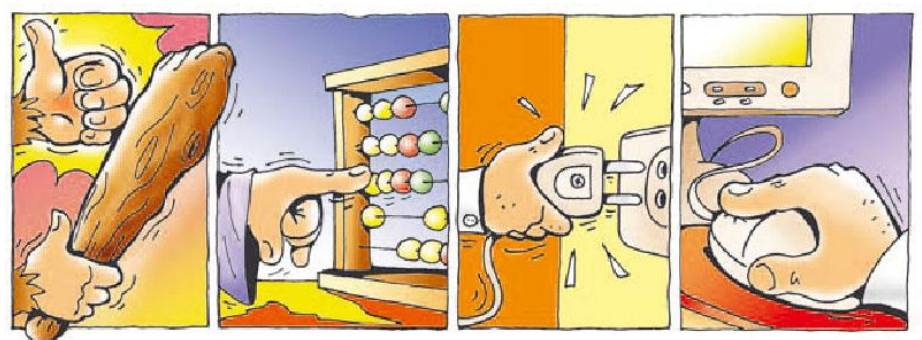

Τα υπολογιστικά εργαλεία τα διαδέχονται οι υπολογιστικές μηχανές. Στα μέσα του 20ου αιώνα κατασκευάζεται ο πρώτα ηλεκτρονικός υπολογιστής αλλάζοντας ριζικά τις υπολογιστικές μηχανές Ο ηλεκτρονικός υπολογιστής δεν κάνει απλώ αριθμητικούς υπολογισμούς, όπως οι περισσότερες από τις προγενέστερες μηχανές, αλλά επεξεργάζεται δεδομένα για τη παραγωγή χρήσιμων πληροφοριών. Για πρώτη φορά οι άνθρωποι κατασκευάζουν μια μηχανή προσπαθώντας να μιμηθούν τ λειτουργία του εγκεφάλου.

#### <u>Δραστηριότητα 2η</u>

Παρόμοια με τη δραστηριότητα 1, εξερευνείστε τους δικτυακούς τόπους http://el.wikipedia.org/wiki/ιστορία των υπολογιστών <http://photodentro.edu.gr/lor/r/8521/6643> αναζητήστε πληροφορίες, δημιουργήστε και αποθηκεύστε τα αρχεία στο φάκελο του τμήματος για τα παρακάτω θέματα.

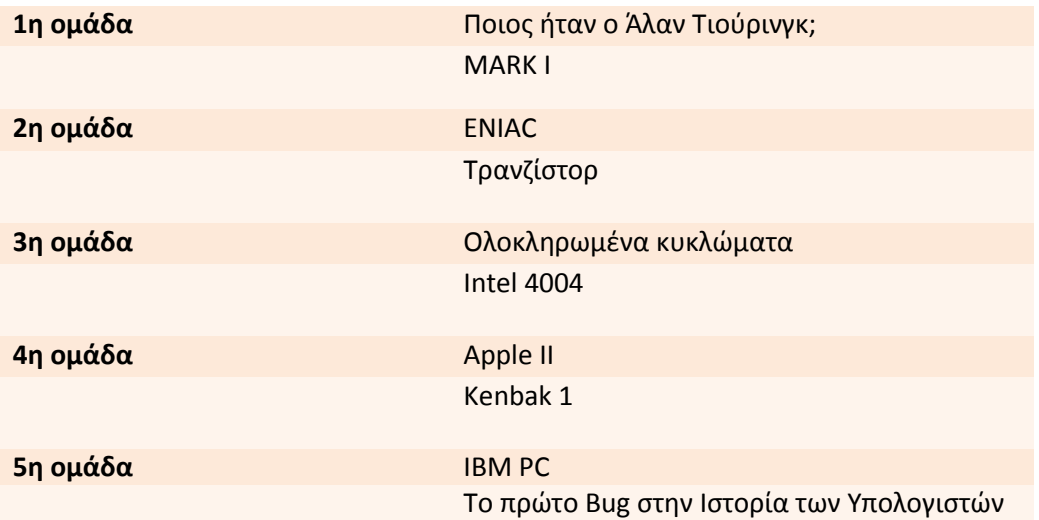

## **Φύλλο εργασίας 3**

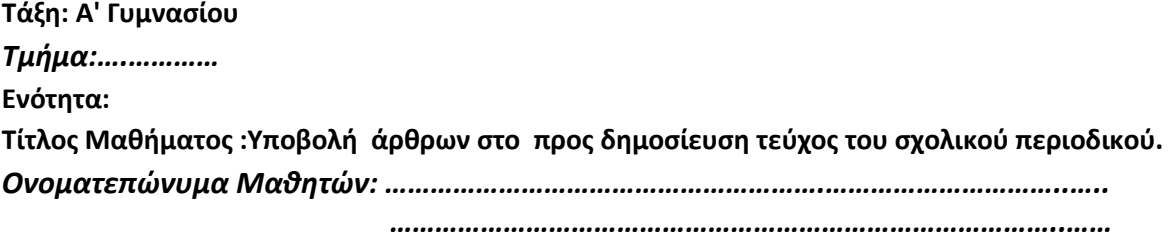

*Δθμιουργία Σεφχουσ του περιοδικοφ Οδθγίεσ για τθν πρώτθ ομάδα (ρόλοσ αρχιςυντάκτθ)*

#### <u>Δραστηριότητα 1η</u>

### *χεδιαςμόσ εξώφυλλου*

- *Σχεδιάςτε το εξώφυλλο του νζου τεφχουσ του περιοδικοφ κάνοντασ χριςθ του προγράμματοσ τθσ*  ζωγραφικής που είναι εγκατεστημένο στον υπολογιστή σας.
- **•** Μπορείτε να χρησιμοποιήσετε εικόνες που υπάρχουν στον πίνακα ανακοινώσεων του τμήματος *ςασ .*

*Συνδεθείτε με την Υπηρεσία Ηλεκτρονικών Σχολικών Περιοδικών & Εφημερίδων πληκτρολογώντας ςτο φυλλομετρθτι του υπολογιςτι ςασ τθ διεφκυνςθ [http://schoolpress.sch.gr](http://schoolpress.sch.gr/) και πατιςτε Σύνδεση. Πληκτρολογήστε τα διαπιστευτήριά σας ώστε να αυθεντικοποιηθείτε από το ΠΣΔ, και να* συνδεθείτε επιτυχώς με την υπηρεσία!

#### Δημιουργία Τεύχους

- *Πατιςτε "ΤΕΥΧΗ" ςτο κάκετο μενοφ. Για τθν Δθμιουργία ενόσ Τεφχουσ κα πρζπει να ειςάγετε τα εξισ πεδία:*
- *-* Όνομα Τεύχους (Υποχρεωτικό: ονομάστε το Η ιστορία της Πληροφορίας και της Πληροφορικής)
- **Σύντομο Όνομα** (το οποίο θα φαίνεται στη διεύθυνση url του Τεύχους) (Προαιρετικό)
- **Εξώφυλλο Τεύχους** (επιλέξτε την εικόνα που σχεδιάσατε με το πρόγραμμα της ζωγραφικής)
- *Έπειτα πατήστε* "ΠΡΟΣΘΗΚΗ ΤΕΥΧΟΥΣ" και το τεύχος θα υποβληθεί και θα προστεθεί στη λίστα *των τευχών του περιοδικοφ.*

#### *Δραςτθριότθτα 2θ*

#### **Δημιουργία Στηλών**

Στον Πίνακα Ελέγχου δημιουργήστε μία νέα Στήλη για τα Άρθρα πατώντας "ΣΤΗΛΕΣ" στο κάθετο μενού. Για την Δημιουργία μιας Στήλης (Εικόνα δίπλα) θα πρέπει να εισάγετε τα εξής πεδία: Όνομα, Σύντομο Όνομα, Γονέας. Θα πρέπει να δημιουργήσετε τις εξής στήλες:

- **4** Μηχανισμοί στην Αρχαιότητα
- + Υπολογιστικές μηχανές
- + Ηλεκτρονικοί Υπολογιστές

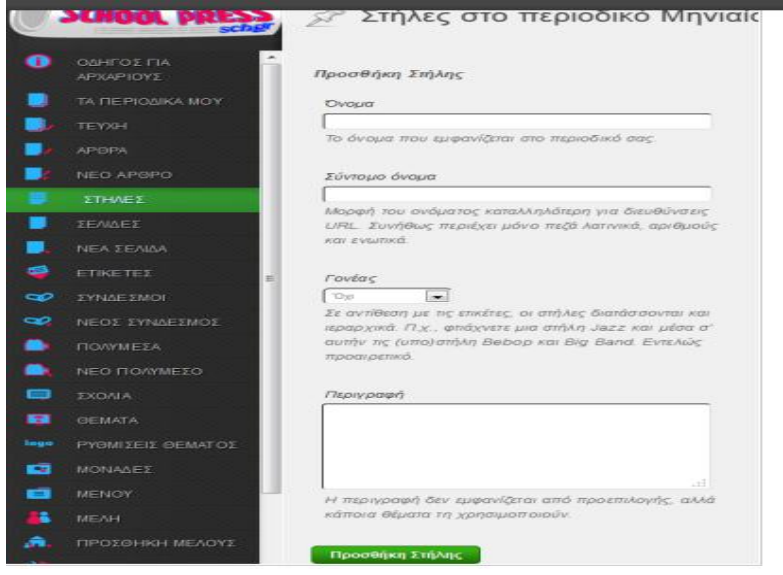

#### Δραστηριότητα 2

#### **Δημιουργία Συνδέσμου**

• Στον Πίνακα Ελέγχου πατήστε "ΝΕΟΣ ΣΥΝΔΕΣΜΟΣ" στο αριστερό κάθετο μενού. Στη συνέχεια ο χρήστης θα πρέπει να εισάγει τα εξής πεδία:

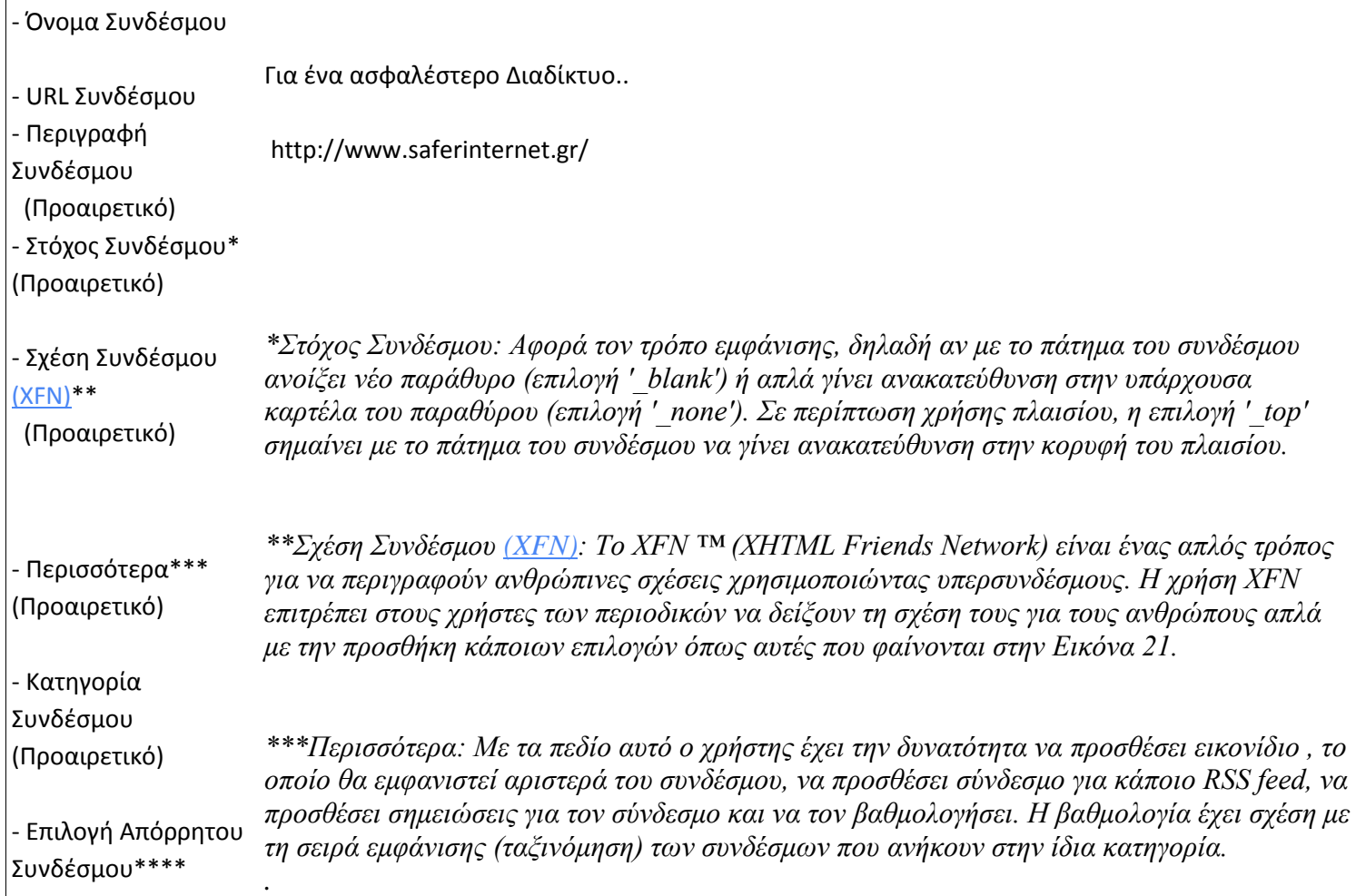

Έπειτα πατήστε προσθήκη συνδέσμου.

# *Οδθγίεσ για όλεσ τισ ομάδεσ*

Σε κάθε ομάδα δίνεται, από το διαχειριστή του περιοδικού, σε ένα μέλος της ο ρόλος του συντάκτη.

*Συνδεθείτε με την Υπηρεσία Ηλεκτρονικών Σχολικών Περιοδικών & Εφημερίδων πληκτρολογώντας ςτο φυλλομετρθτι του υπολογιςτι ςασ τθ διεφκυνςθ [http://schoolpress.sch.gr](http://schoolpress.sch.gr/) και πατιςτε Σύνδεση. Πληκτρολογήστε τα διαπιστευτήριά σας ώστε να αυθεντικοποιηθείτε από το ΠΣΔ, και να* συνδεθείτε επιτυχώς με την υπηρεσία!

# *Ειςάγετε τισ εικόνεσ που αποκθκεφςατε ςτθ ςυλλογι πολυμζςων ακολουκώντασ τα παρακάτω βιματα.*

- ο Στον Πίνακα Ελέγχου επιλέξτε "ΝΕΟ ΠΟΛΥΜΕΣΟ" στο αριστερό κάθετο μενού.
- o Πατήστε "Απλή Μεταφόρτωση" και εισαγάγετε πολυμέσα, όπως φαίνεται στην παρακάτω Εικόνα:

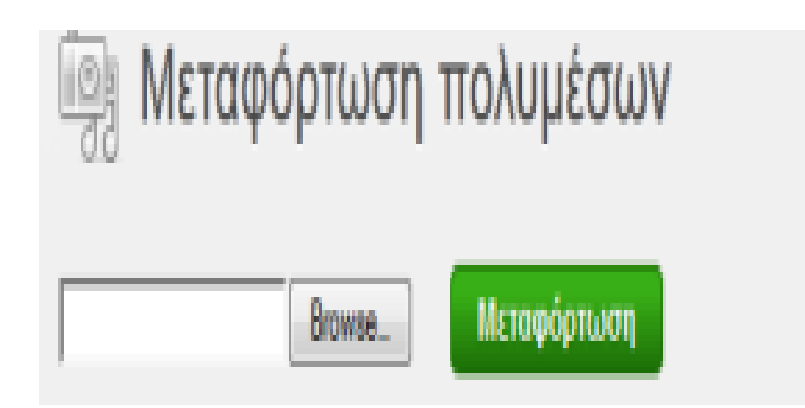

## *Δημιουργία Άρθρου*

## *Οδηγίες για όλες τις ομάδες*

Όλες οι ομάδες θα πρέπει να υποβάλλετε στο περιοδικό τα άρθρα που ετοιμάσατε.

Στον Πίνακα Ελέγχου έχετε τη δυνατότητα να δημιουργήσετε ένα νέο άρθρο και να το εισάγετε στο περιοδικό πατώντας "ΝΕΟ ΑΡΘΡΟ" στο αριστερό κάθετο μενού. Στη συνέγεια θα πρέπει να εισάγετε τα εξής πεδία:

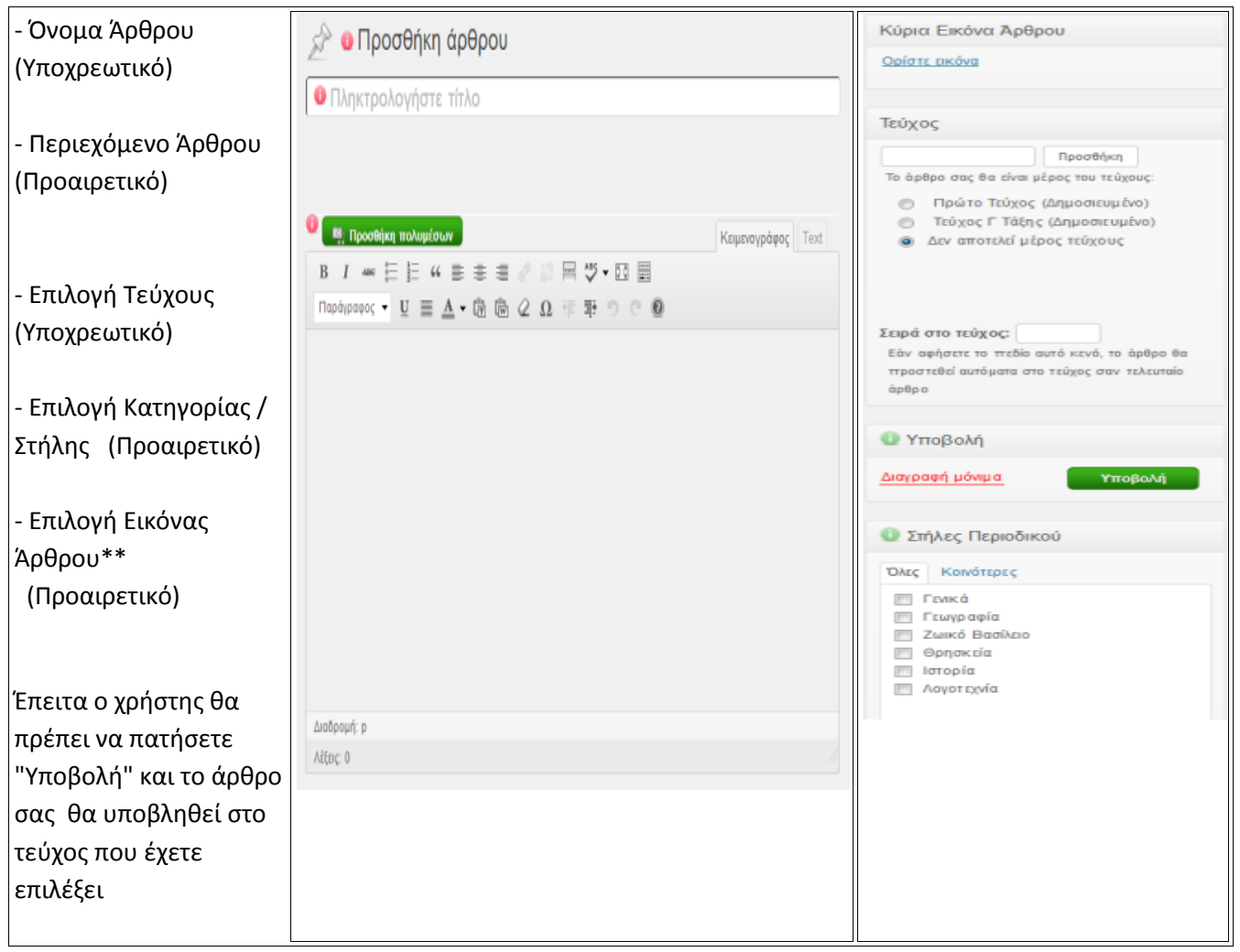

#### *Επιλογή Εικόνας Άρθρου:*

*Ένα άρθρο μπορεί να περιέχει πολλές Εικόνες. Η επιλεγμένη εικόνα αποτελεί την κύρια εικόνα του άρθρου.* Άλλος τρόπος εισαγωγής εικόνων στο άρθρο είναι πατώντας τον σύνδεσμο "Προσθήκη Πολυμέσων" που βρίσκεται πάνω από τον κειμενογράφο. Από εκεί ο χρήστης μπορεί να εισάγει και άλλα είδη πολυμέσων στο *άρκρο (πχ video), τα οποία όμωσ δεν πρζπει να υπερβαίνουν τα 1ΜΒ.*

## **Φύλλο Αξιολόγησης**

**Τάξθ: Α' Γυμναςίου** *Σμιμα:….…………* Ενότητα: Γνωρίζω τον Υπολογιστή Τίτλος Μαθήματος : Ιστορία της Πληροφορίας και της Πληροφορικής *Ονοματεπώνυμα Μακθτών: ………………………………………………….…………………………..….. ……………………………………………………………………………..……*

#### *Δραςτθριότθτα 1θ*

Στην επιφάνεια εργασίας του υπολογιστή σας θα βρείτε δύο αρχεία εικόνας.

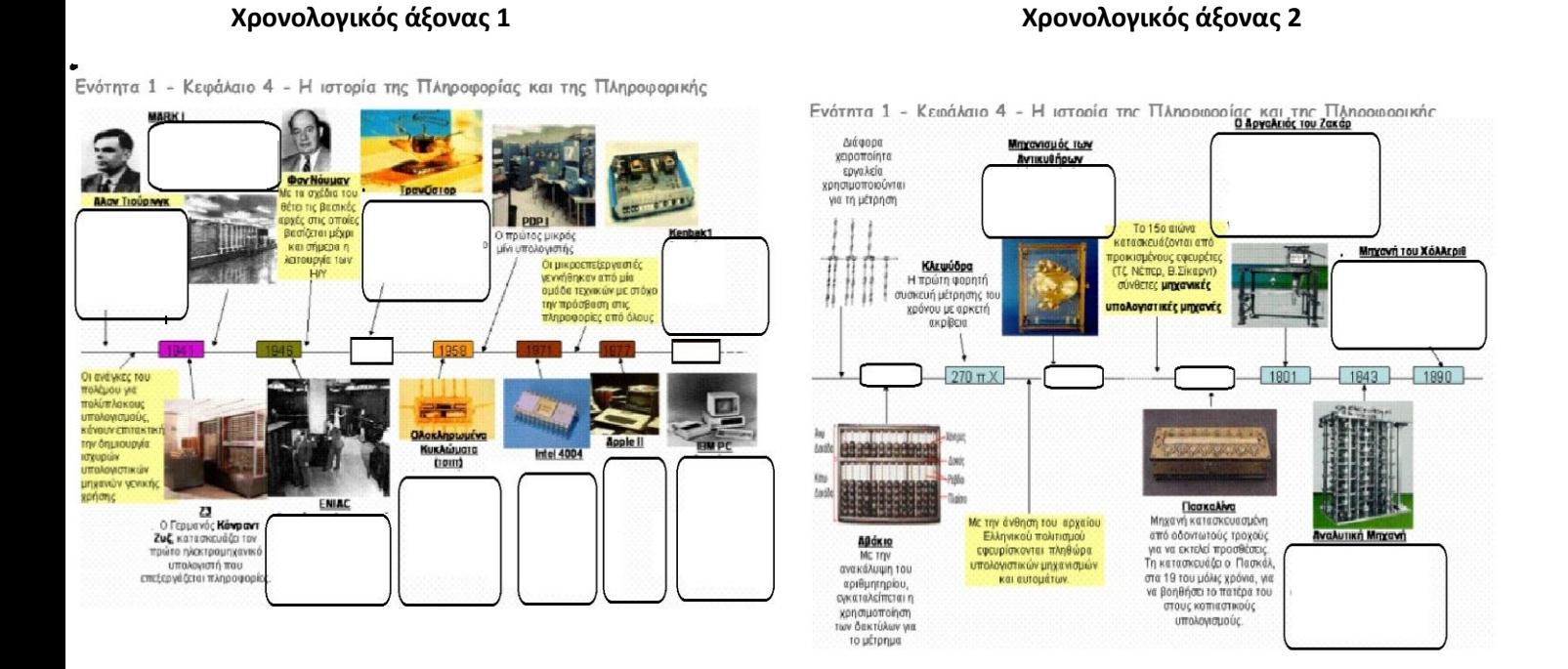

Πατήστε στο σύνδεσμο http://schoolpress.sch.gr/gymnasiofilyrou/?series=istoria\_tis\_pliroforikis προκείμενου να διαβάσετε το τεύχος που εσείς δημιουργήσατε.

Χρησιμοποιήστε τις πληροφορίες που καταγράφονται στο περιοδικό για να συμπληρώσετε (χρησιμοποιώντας το πρόγραμμα της ζωγραφικής ) τα κενά πλαίσια στο χρονολογικό άξονα που εσείς θα επιλέξετε.

Αποθηκεύστε το αρχείο σας στο φάκελο του τμήματος σας με το όνομα : χρον άξονας αξιολόγηση ονόματα μαθητων ομάδας